## OneDrive Access for Employees From your District Assigned Computer

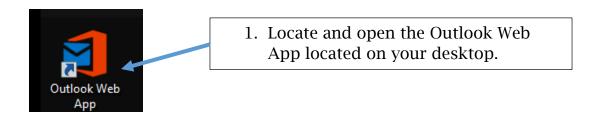

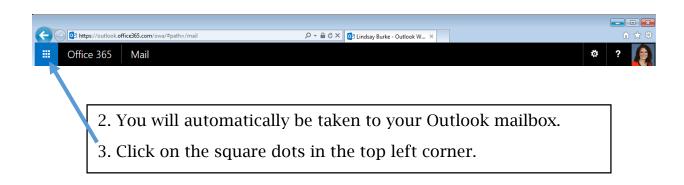

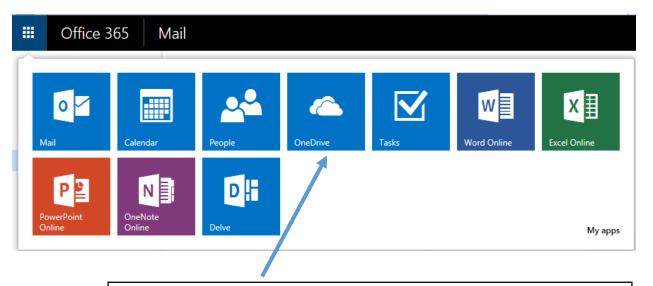

4. Click OneDrive to be taken to your cloud storage.